# **Mødereferat**

# medcom

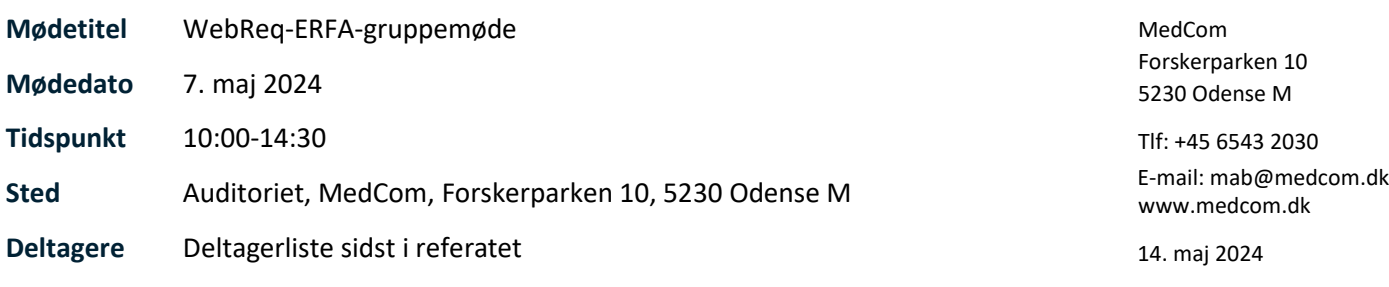

# **Referat af det 18. WebReq-ERFA-gruppemøde.**

# **Referat:**

# **1 Velkomst**

Marianne Broholm bød velkommen – se slide

- Praktisk information Hvis du skal have kørselsgodtgørelse, skal det søges via systemet zExpence. Hvis du ikke har adgang til zExpence, så skriv til Marianne Broholm [mab@medcom.dk](mailto:mab@medcom.dk) Vejledning til brug af zExpence finder du på MedComs hjemmeside [https://medcom.dk/om](https://medcom.dk/om-os/moedegodtgoerelse/)[os/moedegodtgoerelse/](https://medcom.dk/om-os/moedegodtgoerelse/) . Det er vejledning nr. 4 Øvrige mødedeltagere (offentligt ansatte), som skal anvendes.
- Præsentationsrunde

Snak om disse WebReq-ERFA-møder skal forsætte efter den nye organisation omkring WebReq. Stemning for at forsætte møderne.

# **2 Siden sidst**

• Nyt fra MedCom – se slide

Gennemgang af emner fra den Laboratoriemedicinske Referencegruppe, samt orientering om foranalyse omkring lokale prøvesvar fra praksis, der skal sendes til Laboratoriesvarportalen.

• Nyt fra Synlab – se slide

MitID-erhverv (eller lokal ldP) skal fremover anvendes til Log in til Admin, dog muligt frem til december at anvende nuværende kode.

WebReq3 i pilot frem til august lige nu er 10 klinikker på. I august begynder den store udrulning. Margit Rasmussen har haft projektet, og har været på besøg i klinikkerne ved opstart. Det var hurtigt at implementere i pilotklinikkerne. Ingen problemer med at komme i gang. Vil prøve at starte Kalundborg op uden fysisk support, men kun via det tilsendte materiale. Vejledningen til Webreq3: "WebReg - Kom godt i gang" findes op Synlabs hjemmeside <https://smds.dk/hjaelp-til-webreq/>

Kender man klinikker, der kunne være gode at få på som de første i udrulningen, så kontakt Synlab.

Forbedringer til Mobillab.

- Mulighed for at reservere pladser kun til brug for sygehusene
- Mulighed for at se, om ruten er besat og overbooking vises
- Folkeregisteradressen vises, så der kan sammenlignes med prøvetagningsstedet hvis patienten flytter kan det være relevant.
- Mulighed for at angive, at patienten skal ligge først på ruten, dvs. indenfor de første 2 timer
- Mulighed for at dele ruten på flere biler. Der er stadig plads til forbedring, men klart en hjælp.
- Muligt at sende ruten på sms, tidligere skulle den sendes på mail

Synlab arbejder på en løsning med booking til mobillab fra sygehusafdelinger. Odense kommer på mobillab-løsningen inden længe.

# **3 Gennemgang af opdateringer siden sidst**

Opdateringer gennemgået af Zita – se slide

Rekvisitionskommentar og Information til prøvetager (tidligere andre navne) Information til brugere med adgangen til laboratoriesvarportalen er ved at udløbe. Teksten er ændret, så den skulle være mere sigende Brugere sættes inaktiv efter 6 måneder i stedet for efter 3 måneder

WebPatient EDI: Der sendes notifikation til lægen, hvis ikke patienten udfylder skemaerne. Nu er det muligt at fjerne muligheden for at få notifikation. Lægen opfatter det som støj. Gælder kun på skemaer der oprettes frem i tiden, ikke skemaer, der allerede er sendt ud.

WebReq 3: Håndteringsprompter vises på hotel-rekvisitioner og gemte Gælder kun for rekvisitioner oprettet til ens eget default-laboratorium

Det er muligt at se, hvor mange rekvisitioner der ligger på hotellet med angivelse af, hvor mange af dem er inaktive. Dem efter skråstregen / er de inaktive.

Rekv nummer og glasnummer søgefelter er blevet ét samlet søgefelt

Mulighed for sortering af analyser, så dem der er redigeret senest vil vises øverst.

WebReq 3: For at kunne benytte en rekvirent i WebReq så skal der angives CVR nummer på rekvirenten. Benyt det CVR-nummer MitID er opsat med. Når en praksis logger på, kommer CVR nummer automatisk ind på rekvirenten i WebReq Admin

Mulighed for at tilføje adgang til flere laboratorier til rekvirenterne. Det skal vælges for hver enkelt rekvirent. SSI tilføjes på alle i udrulningsprocessen.

På mikrobiologiske analyser skal der tilføjes en klinisk biokemisk kode i WebReq Admin, hvis rekvisitionen skal prøvetages på ambulatoriet via hotellet. Kort sagt: Hvis analysen skifter speciale fra Mikrobiologi til Biokemi, så skal analysen mappens.

Spørgsmål til patienter med erstatnings CPR-nummer. De kan ikke sendes på hotellet.

#### **4 WebReq 3**

Margit viste en demo af WebReq 3 Der er mange genvejstaster og de vises ved 'Shift + ?'. Analysetyper vises øverst i rekvireringsbilledet. WebPatient er tilføjet. Tages på laboratoriet vises ikke, men de skal lægges på hotel. Knud Erik spørger til NOX analyser der kan bestilles, men ikke må tages i praksis. Margit siger den vante mulighed ikke er der længere. ANS skal vælges, da den ikke kan tages i praksis. Men den mulighed duer ikke, da der står hotel i EPJ, men da den ikke kan tages praksis, vil klinikerne vildlede patienterne, da klinikeren ikke kan se, at patienterne ikke kan gå i praksis. Det er en problemstilling, der skal løses i EPJ/Laboratoriesystemet – Webreq kan håndtere det hele.

Analyserepertoire bør tilrettes, så man ved alle analyser angiver 'Analysetype'. Muligheden for at angive analysetype kommer med WebReq-releasen i juni måned, så man har mulighed for at lave tilretningen inden den store udrulning af WebReq3 til august.

Analysetyper:

- Klinik analyser (kan bestilles og tages i klinikken)
- Hotel analyser (kan bestilles og lægges på hotel evt. til prøvetagning på KBA-amb.)
- Mobillab analyser (kan bestilles til mobillab)
- Afleveret af patient (kan afleveres af patienten i klinikken eller på KBA-amb)

De 4 typer skal gøre det lettere for klinikken at bestille korrekt, så typen vælges før analyser bestilles (det er dog muligt at ændre valg under bestillingen, hvis ændringen er mulig).

Muligt at lave favoritter, også fra eget lab, så de kan vises på forsiden.

Priserne med farvekategorier er lagt på forsiden, så de kan ses inden de vælges. Lyseblå billigst og rød dyrest.

Muligt at lave skabeloner til de patologiske analyser, f.eks. Dims fra venstre kind. Reiterering ligger ikke længere på forsiden, men skal vælges fra den bestilte rekvisition.

I WebReq 3 har praksis som udgangspunkt kun adgang til sit defaultlaboratorie for alle specialer. SYNLAB sætte Statens Serum Institut på fra start, så I ikke behøver at tage stilling til disse analyser. Hvis enkelte rekvirenter skal have adgang til andre laboratoriers analyser, skal der gives adgang på rekvirenten.

Skal alle rekvirenter i et bestemt område have adgang til andet lab., så kan man kontakte Synlab og få hjælp.

Er der interesse for teams-undervisning i WebReq3? Ja det er der, så Synlab må gerne invitere til det.

Der ønskes en huskeliste til systemadministratorerne på lab., hvor der står, hvad man skal huske ved overgangen til WebReq3

Undervisning af praksis?

Synlab underviser ikke praksis, og mener heller ikke, der er et stort behov, da løsningen er intuitiv og ligner meget nuværende WebReq.

#### **5 Erfaringsudveksling – Bruger input**

Historik på analyser – er det muligt?

Det er kun muligt at lave dato for idriftsættelse på en nyoprettet analyse. På eksisterende analyser kan der ikke laves historik. Ønsket har tidligere været oppe i WebReq-brugergruppen og det skal sendes dertil igen, hvis man ønsker det skal overvejes igen.

Bispebjerg: En praksis er flyttet og skal tildeles nyt defaultlaboratorie, men tidligere lab. bliver på alle profiler. Synlab kan hjælpe med at flytte alle profiler til andet lab, men der vil være lidt manuelt arbejde med de analyser, der ikke kan flyttes direkte 1:1.

RSJ: Private aktører er et stigende problem og behandles meget forskelligt i de 5 regioner. Der ønskes en generel diskussion, og fælles retningslinjer for oprettelse af private aktører. Emnet var oppe på sidste WebReq-brugergruppemøde og det tjekkes om emnet er med på næste WebReq-Forretningsstyregruppemøde.

Aftalen i MedCom er efter seneste WebReq brugergruppemøde, at den private aktør skal have en aftale med et laboratorium før Heidi Skram opretter et fiktivt ydernummer.

Problematikken omkring prøvetagning på borgere, der selv skal betale for prøvetagning - ikke muligt at vælge selvbetaler. Svært at håndtere – nogle gør det manuelt og andre har opgivet. Bør man henvise borgeren til prøvetagning på en privat klinik?

En læge med flere klinikker kan kun have én mailadresse i Admin. Når man vil sende minikald til lægen til den mail, der ikke er oprettet i Admin, er det muligt i processen, når man trykker 'Send', at ændre mailadressen.

Hvordan vejleder man praksis i 'Vælg klogt'?

Hovedstaden sender statistik ud til praksis, hvor det vises mange gange en analyse udføres pr. 1000 patienter i deres klinik, og det tal kan sammenlignes med lignende tal fra øvrige ydere i regionen. RH vil gerne undersøge, hvad det er for et udtræk, de benytter. Data fra foregående år er klar i marts året efter. LKO'erne synes, det er et godt værktøj.

# **6 Næste møde**

Ny mødedato **tirsdag den 20.05.2025**

# **7 Eventuelt**

Det er generende, at egne analyser med NPU-kode fra praksis kan lægges på hotel. Inge spørger, om de skal blive ved med at kunne det, hvis de har en NPU-kode.

Margit Rasmussen (Synlab) foreslår, om der kan laves en liste over egne analyse, så man kan vinge af, om de må kunne lægges på hotellet.

Hvis noget skal ændres, skal det gå gennem Webreq-brugergruppen.

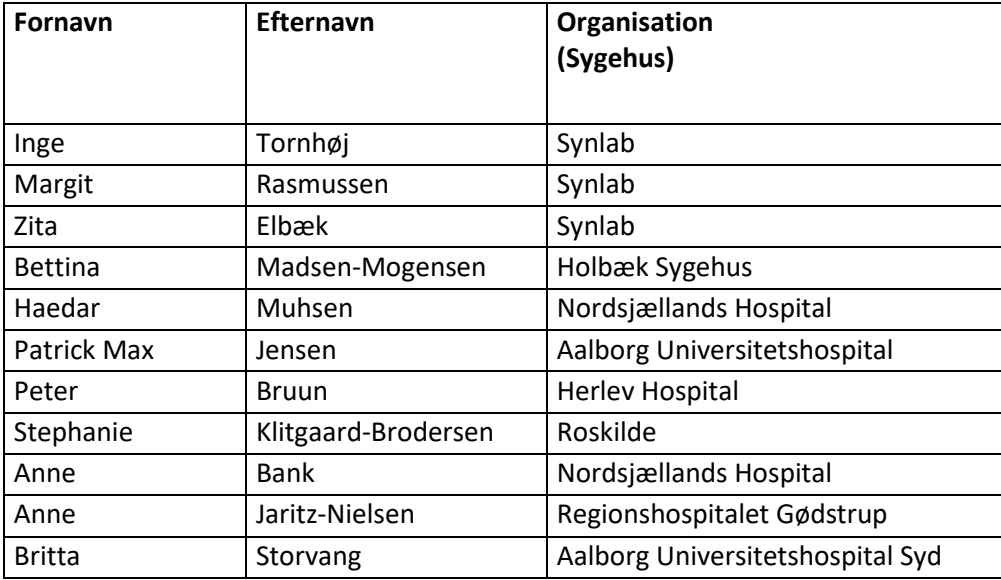

Deltagere i Webreq-ERFA-mødet den 7. maj 2024:

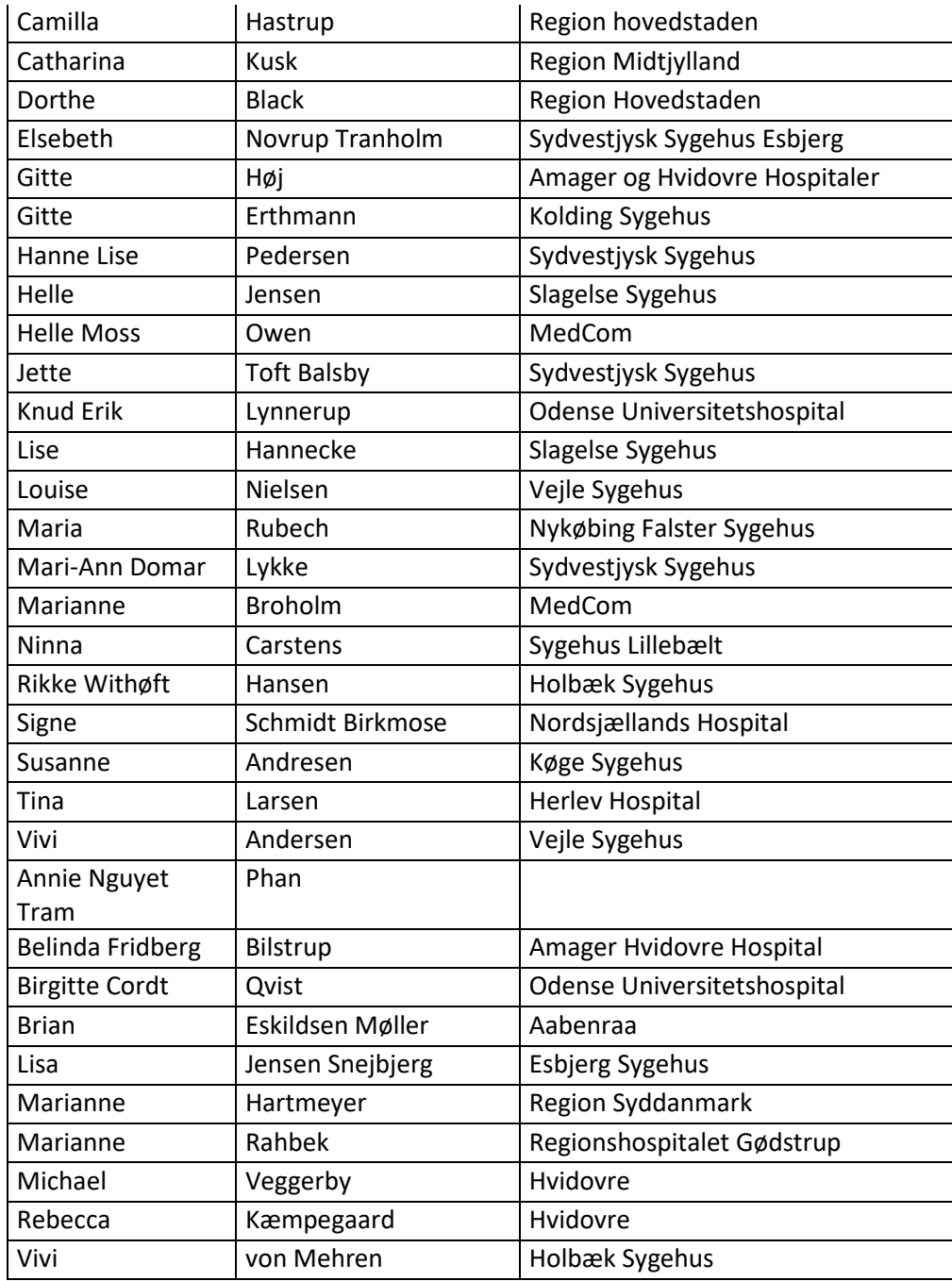